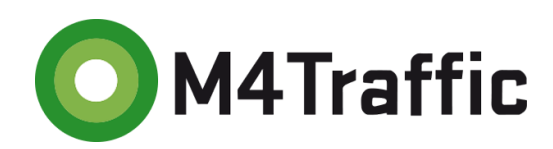

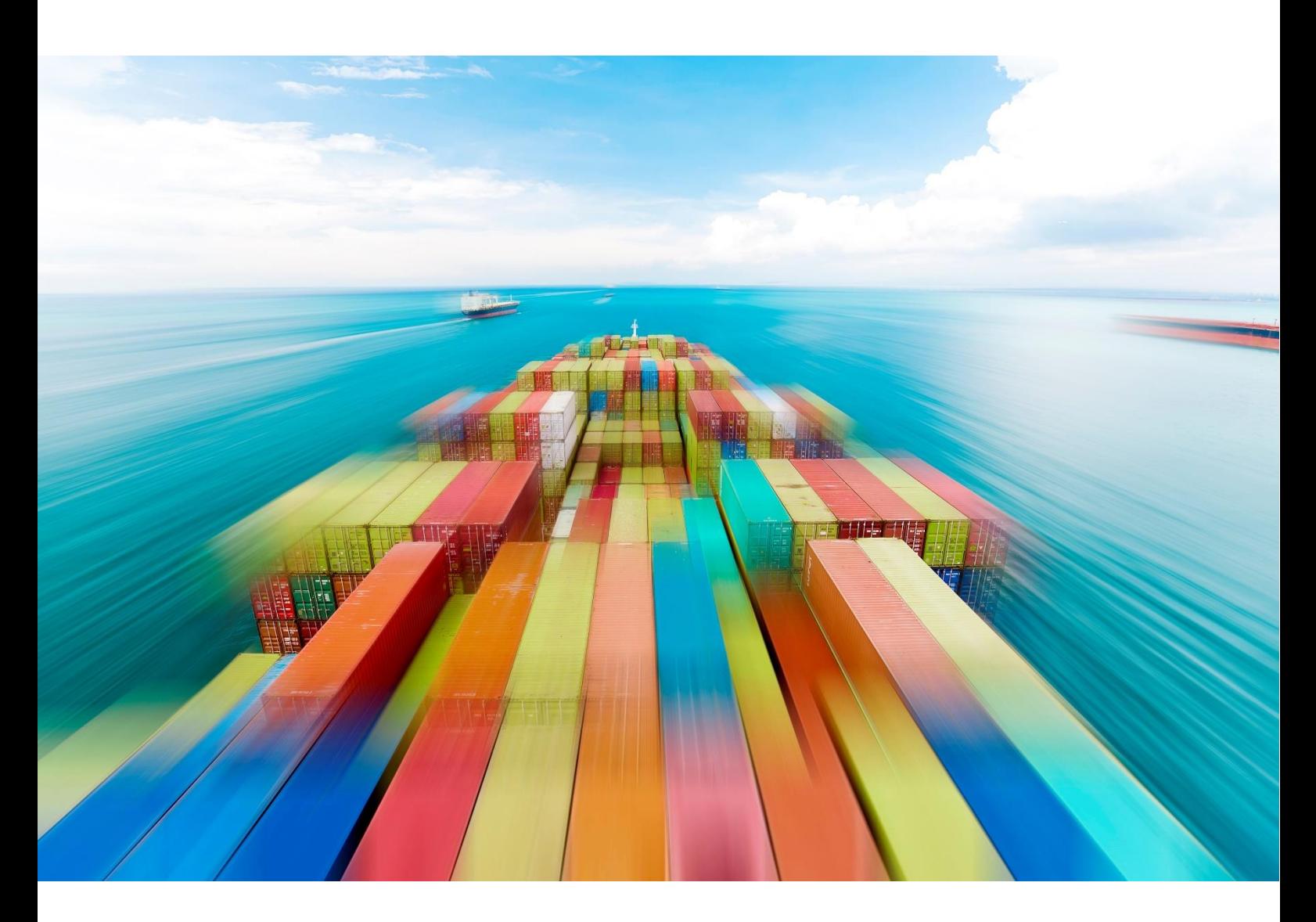

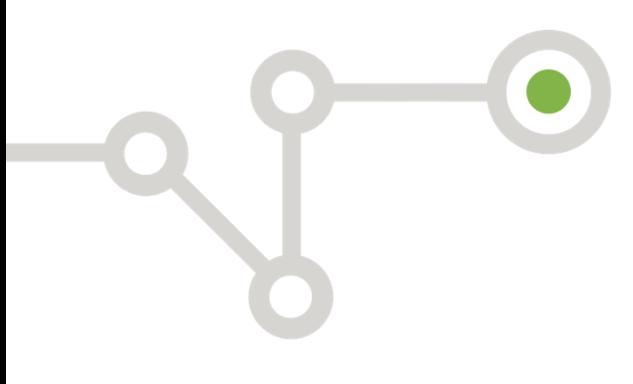

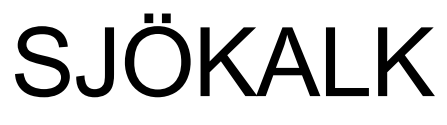

Användarmanual

2022-06-13

Version 1.0

Denna användarmanual är framtagen av trafikanalysföretaget M4Traffic AB på uppdrag av Trafikverket.

Beställare: Trafikverket

Kontaktpersoner Trafikverket:

Gunnel Bångman, [gunnel.bangman@trafikverket.se](mailto:gunnel.bangman@trafikverket.se)

Disa Asplund, [disa.asplund@trafikverket.se](mailto:disa.asplund@trafikverket.se)

Författare:

Joakim Swahn, M4Traffic AB, [joakim.swahn@m4traffic.se](mailto:joakim.swahn@m4traffic.se)

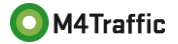

### 1 Innehåll

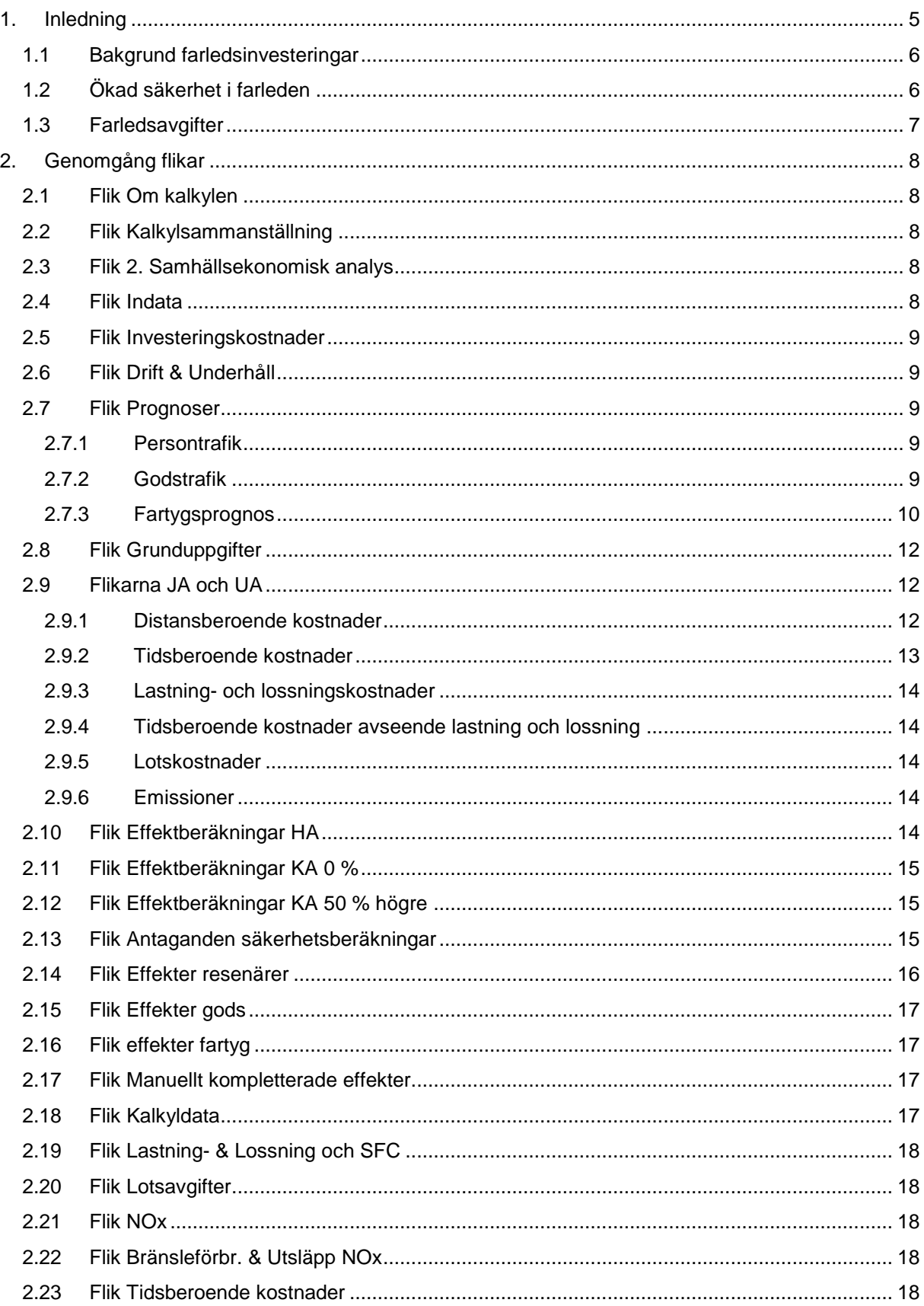

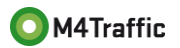

#### Användarmanual Sjökalk

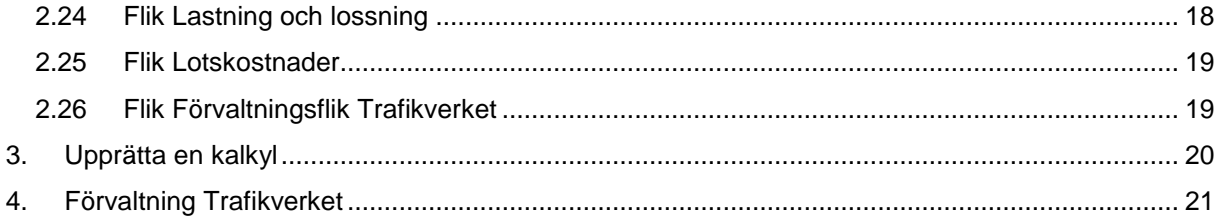

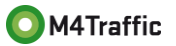

# <span id="page-4-0"></span>1. Inledning

Det här är användarmanualen för Trafikverkets kalkylverktyg för samhällsekonomisk kostnads-nyttoanalys av farledsåtgärder, kallat Sjökalk. Kalkylverktyget är upprättat i Excel för att vara tillgängligt för och kunna nyttjas av så många kalkylupprättare som möjligt.

Kalkylverktyget är framtaget för att på ett standardiserat och metodiskt tillvägagångssätt analysera de samhällsekonomiska effekter som bedöms uppkomma till följd av en investering i en farled. En farledsinvestering består vanligtvis av en fördjupning och/eller breddning av farleden och syftar till att öka kapaciteten. I vissa fall även sjösäkerheten.

Kalkylverktyget inkluderar kostnader för investering samt effekter avseende kostnader för farledens underhåll, fartygens fraktkostnader, utsläpp av emissioner och koldioxid samt i förekommande fall även effekter på sjösäkerhet.

När kapaciteten i en farled ökar skapas möjligheten att trafikera med större fartyg. Större fartyg har lägre transportkostnader per ton transporterat gods jämfört med små fartyg. Vid ökad fartygsstorlek ökar fartygens lastkapacitet snabbare än dess bränsleförbrukning och bemanning. Det medför tydliga skalfördelar inom sjöfarten, vilket skapat en efterfrågan på större fartyg. Större fartyg kräver djupare och bredare farleder samt ökad kapacitet i hamnar. Det är sådana investeringar och dess effekter som detta kalkylverktyg är designat att analysera och beräkna.

Kalkylverktyget beräknar de totala kostnaderna för fartygstrafiken efter utredningsalternativets (UA) investering jämfört med jämförelsealternativet (JA) där ingen investering görs. De kostnadsskillnader som uppstår mellan alternativen utgör nyttor, i form av inbesparade kostnader, i kalkylsammanställningen.

I syfte att fånga de effekter en uppväxling i fartygsstorlek medför, antas att efterfrågan på godstransporter är densamma i både JA och UA. Verktyget inkluderar inte någon överflyttning av godstransporter till den aktuella farleden på grund av investeringen i utredningsalternativet. Andra kalkylverktyg avseende enklare infrastrukturinvesteringar såsom Bansek och EVA, nyttjar också samma prognos (Trafikverkets Basprognos) för JA och UA, men där Bansek även inkluderar dessutom överflyttningar mellan trafikslag med hjälp av elasticiteter.

Till skillnad mot andra kalkylverktyg som t.ex. EVA eller Bansek, kräver upprättandet av en kalkyl i Sjökalk avstämningar med aktuell hamn, samt vanligtvis även med Trafikverket och ibland även med Sjöfartsverket. Huvudanledningen till detta är inte lika detaljerade godsprognoser finns framtagna avseende sjöfarten jämfört med godsprognoser för väg- eller järnvägstransporter, och att dessa behöver brytas ner på olika godstyper som hanteras i den aktuella hamnen. Därtill saknas fartygsprognoser helt. Jämför t.ex. med Bansek och de prognoser som finns avseende framtida tågtrafik på olika sträckor. Motsvarande saknas helt avseende fartygstrafiken.

I och med avsaknaden av fartygsprognoser behöver kalkylupprättaren göra antaganden kring denna. Fartygsprognosen ska utgå från de godsvolymer som transporteras idag samt de volymer som prognosticeras för aktuellt prognosår. Här behöver kalkylupprättaren därför ha kunskap om vilka godsvolymer som transporteras med olika fartygstyper.

Ovanstående medför att ett stort ansvar vilar på kalkylupprättaren. Denne bör därför ha erfarenhet av godsrelaterade frågor och analyser, samt vana att kontakta och stämma av med olika aktörer.

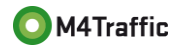

# <span id="page-5-0"></span>1.1 Bakgrund farledsinvesteringar

Grunden i analysen är den fartygsprognos som kalkylupprättaren behöver göra. Den baseras i sin tur på efterfrågan att växla upp till större fartyg för de godsvolymer där kapacitetsbrist i den aktuella farleden/hamnen föreligger.

- I jämförelsealternativet (JA) antas att ingen utbyggnad av kapacitet sker i farleden, och fartygsflottan som den ser ut idag (basåret) antas vara konstant under kalkylperioden.
- I utredningsalternativet (UA) antas att en kapacitetsökning sker i farleden, och att vissa fartygstyper och -storlekar därigenom växlar upp och blir ännu större.

Exakt vilka fartygsklasser som växlar upp i storlek varierar från fall till fall, och behöver därför analyseras utifrån den aktuella farleden/hamnen. Det är denna uppväxling i fartygsstorlek som utgör skillnaderna mellan JA och UA, då större, men färre fartyg behövs i UA jämfört med i JA. De skalfördelar som föreligger för större fartyg gör att de totala årliga kostnaderna för fartygsflottan i UA minskar jämfört med JA, samtidigt som samma mängd gods transporteras.

Det är emellertid inte alla fartyg som kan antas växlas upp i storlek i UA. Fartygsflottan kommer allt som oftast att bestå av en variation av fartygsstorlekar där de minsta fartygen redan har en möjlighet att växla upp i storlek, givet de dimensioner farleden har idag. Detta sker dock inte, vilket kan bero på ett flertal olika faktorer, som exempelvis att efterfrågan för just dessa fartyg är för liten för att motivera större fartyg, ankomsthamnen klarar inte av större fartyg m.m. Dessa fartygsstorlekar får då heller inte växlas upp i UA, då detta skulle överdriva nyttorna i kalkylen. Kalkylupprättaren har därför ett stort ansvar att tillse att en realistisk och rättvisande uppväxling sker av fartygsflottan, som varken underskattar eller överdriver effekterna.

Uppväxlingen i fartygsstorlek vid trafikstartsår är en förenkling av verkligheten. I praktiken är det dock osäkert när exakt en faktisk uppväxling sker då detta är beroende av tillgången och efterfrågan på olika fartygstyper. En uppväxling i fartygsstorlek kan t.o.m. genomföras innan farleden är fullt utbyggd. I kalkylvärlden har detta bortsetts från och det förutsätts att önskade fartygsstorlekar finns att tillgå vid trafikstartsår.

De kostnadsparametrar som ligger till grund för kalkylvärdena och beräkningarna kommer heller aldrig vara exakt de kostnader en fartygsägare kommer få betala i verkligheten. Kalkylvärdena baseras på genomsnittspriser beräknade på en stor fartygsflotta (över 25 000 fartygsanlöp) i syfte att vara långsiktigt stabila. De priser/kostnader en fartygsägare får betala i verkligheten är aktuella marknadspriser, vilka sätts utifrån det kortsiktiga förhållandet mellan utbud och efterfrågan. En annan faktor är att kalkylvärdena är uttryckta i reala priser vid ett tidigare basår, inte nominella priser vid aktuella tidpunkter. Kalkylverktyget och kalkylen är som alltid en förenkling av verkligheten då verkligheten innehåller för många okända parametrar samt konstant varierar för att kunna nyttjas som beslutsunderlag.

# <span id="page-5-1"></span>1.2 Ökad säkerhet i farleden

Utöver den huvudsakliga effektberäkningen avseende transporterna, förekommer även ibland effekter på sjösäkerhet. Även detta klarar verktyget av att beräkna.

Då förhållandevis få olyckor inträffar till sjöss, finns inte mycket statistik att utgå från för att ansätta långsiktiga säkra effektsamband avseende olyckor. En alternativ metod har därför implementerats i verktyget, en metod där ökad sjösäkerhet i farleden i samband med utbyggnad av kapacitet realiseras i form av minskade förseningar. De minskade förseningarna är den prissatta effekt som verktyget beräknar. Det är endast tidtabellsbundna fartyg som antas drabbas av förseningar, vilket kan innebära en viss underskattning av effekten. Detta förutsätter samtidigt att ej tidtabellsbundna fartyg kan köra i kapp en ev. försening så att fartyget och godset inte ankommer försenat till destinationen. Detta är såklart inte alltid möjligt i verkligheten, men har av förenklingsskäl ansatts i kalkylvärden för att möjliggöra värderingar av effekterna.

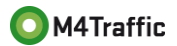

Bakgrunden till ovanstående förenkling är att fartygen vanligtvis inte kör med maximal hastighet då detta medför en alltför hög bränsleförbrukning. För drygt 10 år sedan, i samband med höga oljepriser, introducerades "slow steaming", där fartygens hastighet sänktes med betydande bränslebesparing som följd. Detta medför att det finns vissa marginaler att öka hastigheten. Ökad hastighet medför samtidigt ökade bränslekostnader, vilket också bortses från.

Mer detaljer kring bakgrunden, samt instruktioner kring beräkningar, återfinns i kapitel [2.13](#page-14-2) nedan.

### <span id="page-6-0"></span>1.3 Farledsavgifter

Avseende farledsavgifter beräknas inte dessa i verktyget. Detta beror på att farledsavgifterna är transfereringar mellan fartygsägarna och staten, och därför tar ut varandra. I den samhällsekonomiska kalkylen är det endast realekonomiska effekter (reala kostnader och nyttoeffekter) som påverkar det ekonomiska resultatet. Man kan om man vill inkludera farledsavgifterna om man samtidigt inkluderar farledsavgifternas budgeteffekt för staten, vilket innebär att nettoeffekten av farledsavgifterna blir noll. Med nuvarande utformning av principerna för avgifternas storlek går det inte att göra korrekta beräkningar av farledsavgifternas storlek med schablonmässiga metoder. Det är därför bättre att utesluta farledsavgifterna i kalkylen.

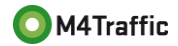

# <span id="page-7-5"></span><span id="page-7-0"></span>2. Genomgång flikar

Nedan följer en genomgång över kalkylarkets olika flikar, i den ordning de återfinns i arket.

### <span id="page-7-1"></span>2.1 Flik Om kalkylen

I den första fliken skrivs grundläggande information om kalkylen in såsom:

- datum kalkylen upprättas
- vem som är kalkylupprättare
- på vilket företag eller organisation kalkylupprättaren arbetar
- namn på kalkylen/objektet
- en kort beskrivning av kalkylen/objektet

Syftet med ovanstående är att ha denna information kring kalkylen för att enkelt kunna koppla ihop den med rätt SEB, samt ha en spårbarhet kring när och vem som upprättat olika kalkyler.

Här väljs också vilken ASEK-version som ska gälla för kalkylen. Detta val styr prisnivå, kalkylparametrar, fastställda ASEK-värden etc. Möjlighet finns samtidigt att justera dessa manuellt längre in i arket, se fliken "*Indata*".

# <span id="page-7-2"></span>2.2 Flik Kalkylsammanställning

I denna flik redovisas kalkylsammanställningen, dvs. kalkylresultatet. Denna flik fylls i automatiskt av kalkylarket och kalkylupprättarens uppgift här blir därför att kontrollera rimligheten i kalkylresultatet.

Förutom huvudanalysens resultat redovisas även Trafikverkets tre standardkänslighetsanalyser här. Även dessa beräknas automatiskt.

### <span id="page-7-3"></span>2.3 Flik 2. Samhällsekonomisk analys

Denna flik, liksom fliken "*Kalkylsammanställning*", fylls i automatiskt av verktyget. Det är från denna flik som SEB-IT hämtar information vid inläsning till SEB-IT, därav den lite speciella namngivningen av fliken. Denna flik ska därför inte röras då inläsningen till SEB-IT riskerar att påverkas och inte fungera. Skulle detta inträffa behöver kalkylupprättaren manuellt skriva in samtliga effekter i SEB-IT.

### <span id="page-7-4"></span>2.4 Flik Indata

I "*Indata*"-fliken presenteras grundläggande och övergripande kalkylparametrar avseende kalkylen, såsom ASEK-nivå, kalkylperiod, diskonteringsränta, värderingar emissioner, uppräkningsfaktorer, bränsleprisprognos etc.

Samtliga värden är av verktyget förifyllda utifrån vald ASEK-version i flik "*0. Om kalkylen*". Samtidigt är det möjligt att justera indataparametrarna till kalkylspecifika om så önskas. Detta görs i kolumn B. Standardvärden från vald ASEK-version visas i kolumn D som stöd.

Görs en justering av förvalda värden i kolumn B markeras dessa med röd cellfärg för att tydliggöra att kalkylspecifika parametrar nyttjats. Detta underlättar exempelvis vid granskning av kalkylen.

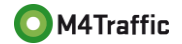

### <span id="page-8-0"></span>2.5 Flik Investeringskostnader

I fliken "*Investeringskostnader*" fyller kalkylupprättaren i investeringskostnaderna. Här finns möjlighet att fylla i investeringskostnader för både JA och UA. Möjlighet finns också att ange upp till fem (5) olika finansiärer, alla med valet om skattefaktor ska appliceras eller inte. Ska skattefaktor nyttjas, vilket det ska göras när det är en skattefinansierad verksamhet som är finansiär (vanligen Trafikverket eller Sjöfartsverket), räcker det med att skriva "Ja" i cellområde C7-C11 för JA respektive C14-C18 för UA. Möjlighet finns också att ange skattefaktorn som en andel, om t.ex. en organisations verksamhet till 50 % finansieras av avgifter och 50 % av skatter. Detta kan t.ex. vara fallet för hamnbolag som delvis finansieras av skattemedel och delvis av intäkter som hamnavgifter t.ex. Skattefaktorn anges i det fallet till 0,5.

För omräkningar mellan olika prisnivåer hänvisas till Trafikverkets stöddokument "*Lathund indexomräkning kostnad kapitalisering investeringskostnad*" på [https://www.trafikverket.se/for-dig-i](https://www.trafikverket.se/for-dig-i-branschen/Planera-och-utreda/Planerings--och-analysmetoder/Samhallsekonomisk-analys-och-trafikanalys/gallande-forutsattningar-och-indata/)[branschen/Planera-och-utreda/Planerings--och-analysmetoder/Samhallsekonomisk-analys-och](https://www.trafikverket.se/for-dig-i-branschen/Planera-och-utreda/Planerings--och-analysmetoder/Samhallsekonomisk-analys-och-trafikanalys/gallande-forutsattningar-och-indata/)[trafikanalys/gallande-forutsattningar-och-indata/](https://www.trafikverket.se/for-dig-i-branschen/Planera-och-utreda/Planerings--och-analysmetoder/Samhallsekonomisk-analys-och-trafikanalys/gallande-forutsattningar-och-indata/) Detta stöddokument behöver således laddas ner och nyttjas vid användandet av Sjökalk.

### <span id="page-8-1"></span>2.6 Flik Drift & Underhåll

I flik "*Drift & Underhåll*" matas uppgifter/kostnader avseende drift och underhåll in. Dessa läggs in som totala årliga kostnader för respektive år, såväl i JA som i UA. Uppgifter skrivs in antingen för den kalkylperiod som valts eller för alla celler som finns avseende inmatning. Verktyget räknar automatiskt ut korrekt antal år (utifrån vald kalkylperiod).

# <span id="page-8-2"></span>2.7 Flik Prognoser

Denna flik är en av de mest centrala och viktiga för hela kalkylen då det är här prognoserna över persontrafiken och godsvolymerna matas in. Dessa två prognoser ligger sedan till grund för de fartygsprognoser, en för JA respektive en för UA, kalkylupprättaren behöver ansätta. Det är dessa prognoser som utgör grunden för effektberäkningarna.

### <span id="page-8-3"></span>2.7.1 Persontrafik

Till att börja med behöver kalkylupprättaren undersöka om någon persontrafik bedrivs i den aktuella hamnen/farleden. Förekommer ingen persontrafik behöver kalkylupprättaren inte göra några ändringar avseende persontrafikprognosen.

Bedrivs däremot persontrafik, behöver en prognos för denna från Basåret till Prognosår 1 ansättas, vilket görs tillsammans med den aktuella hamnen samt Trafikverket, och vid behov även Sjöfartsverket. Volymer för basåret samt prognosticerade volymer för Prognosår 1 matas sedan in i arket (cellerna B9 respektive B11).

#### <span id="page-8-4"></span>2.7.2 Godstrafik

Vanligtvis bedrivs godstrafik i den aktuella hamnen, och det är ofta transporterna av vissa enskilda godsslag som ligger till grund för behovet av en fördjupad och/eller breddad farled. Omfattas hamnen av Trafikverkets BAS-prognos, fylls godsvolymerna avseende Basåret samt Prognosår 1 i direkt av kalkylupprättaren. BAS-prognosens namn fylls även i, i cell H27 samt om någon avvikelse görs från den eller inte.

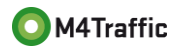

Omfattas inte hamnen av aktuell BAS-prognos behöver godsvolymer för basåret och prognosår 1 ansättas, vilket görs tillsammans med den aktuella hamnen samt Trafikverket, och vid behov även Sjöfartsverket. Godsvolymerna för basåret, vilka hämtas från tillgänglig statistik<sup>1</sup>, samt antagna volymer för Prognosår 1 matas sedan in i arket (cellerna B27 respektive B29).

Den övergripande godsprognosen behöver därefter brytas ner i en mer detaljerad godsprognos för de olika fartygstyperna (Container, Dry\_Bulk, Liquid\_Bulk etc.). Detta görs i cellområde B42-F48. Här kan den årliga tillväxttakten för olika fartygstyper skilja sig från den generella utvecklingen, bara de totala godsvolymerna stämmer överens. Ett exempel: vid basåret är fördelningen mellan t.ex. Dry\_Bulk och General Cargo 50/50, men för prognosåret är fördelningen 60/40, detta då hamnen (och Trafikverket) tror på en starkare utveckling för gods som transporteras via Dry\_Bulk jämfört med General Cargo.

#### <span id="page-9-0"></span>2.7.3 Fartygsprognos

Utgående från den detaljerade godsprognosen, och ev. även personprognosen, behöver nu kalkylupprättaren göra grundläggande antaganden om den framtida utvecklingen av fartygsflottan. Detta behöver göras både för JA och för UA för att det ska bli tydligt vad respektive alternativ omfattar.

Det är detta moment som är den analytiska delen av den samhällsekonomiska kalkylen, och det är här kalkylupprättaren har stora friheter, och samtidigt ett stort ansvar, att utforma rättvisande fartygsflottor. Detta är således en del av kalkylen en granskare tydligt behöver fokusera på.

För JA nyttjas med fördel den historiska utvecklingen i hamnen och hur fartygsfördelningen sett ut.

För UA behöver rimliga och realistiska antaganden göras avseende förväntad fartygsstorlek och anlöpsfrekvens.

För både JA och UA kommer det i de absolut flesta fall vara nödvändigt att gruppera fartyg av liknande storlek till en "fartygsklass", detta då det inte är praktiskt möjligt att modellera/lista varje enskilt fartyg. Den historiska anlöpsstatistiken för den aktuella hamnen behöver därför studeras och från denna gruppera fartyg av samma storlek. Denna information kan även läggas med som bilaga till SEB.

I kolumn A väljs aktuell(a) fartygstyp(er) utifrån de fördefinierade valen. De val som görs för raderna 55 – 79 kopieras automatisk ner till raderna 84 – 108. **Det är därför viktigt att kalkylupprättaren på raderna 55 – 79 anger samtliga fartygstyper och fartygsklasser som kommer nyttjas i JA eller i UA. Distinktionen mellan JA och UA, dvs. vilka fartyg som trafikerar vilket alternativ, görs sedan i kolumn E, genom antalet anlöp.**

I kolumn B finns möjlighet att göra en notering eller kommentar avseende införd fartygstyp. I kolumn C anges sedan respektive fartygsklass storlek i Dwt<sup>2</sup> varefter arket (i kolumn D) automatiskt räknar fram lastkapaciteten i antal ton. Ett fartygs storlek i Dwt skiljer sig nämligen från dess lastkapacitet då Dwt även omfattar maskinrum, kommandobrygga, personalutrymmen m.m.

**Därefter, i kolumn E, behöver kalkylupprättaren ange antalet anlöp för respektive fartygsklass. För antalet anlöp i JA behöver den historiska anlöpsstatistiken för hamnen nyttjas för att få ett rättvisande antal anlöp. Här är det viktigt att för framtida fartygsklasser som endast trafikerar i UA och som skrivits in i kolumn A, att antalet anlöp sätts till 0 i JA.**

För UA kopierar verktyget ner antalet anlöp från JA. Detta är för att underlätta för kalkylupprättaren att inte behöva skriva in de mindre fartygsklassernas antal anlöp igen, då dessa ju är desamma mellan JA och UA.

<sup>2</sup> Deadweight tonnage

1

<sup>1</sup> Se <https://www.transportforetagen.se/om-oss/vara-branscher/transportforetagen-hamn/hamnstatistik/> eller<https://www.trafa.se/sjofart/sjotrafik/>

**För den fartygsklass/de fartygsklasser som ska ersättas med större fartyg, behöver kalkylupprättaren skriva över förifyllda formler/värden och ersätta med bedömt antal anlöp i UA. För att välja korrekt antal anlöp ska fyllnadsgraden i UA vara så lik JA som möjligt.**

**Viktigt är också att i UA reducera antalet anlöp (eller sätta = 0) för de fartygsklasser som ersätts med större.**

Därefter, i kolumn F, anges destinationshamn samt i kolumn G avståndet till denna hamn i antal sjömil/nautiska mil. För att få fram avståndet mellan två hamnar finns flera olika gratissidor tillgängliga på Internet, t.ex.;

<https://sea-distances.org/>

<http://ports.com/sea-route/>

<http://www.shiptraffic.net/2001/05/sea-distances-calculator.html>

<https://www.marinevesseltraffic.com/2013/07/distance-calculator.html>

Verktyget räknar sedan om angivet avstånd till km i kolumn H.

I kolumn I räknar verktyget fram den operativa hastigheten för angiven fartygsklass och –storlek. I kolumn J räknas transporttiden ut för den aktuella sträckan. I kolumn K räknas fartygsklassens fyllnadsgrad fram (vilket ger möjlighet till avstämning mot verkligheten, förutsatt att uppgifter om detta finns). I kolumn L räknar verktyget ut de totala godsvolymer som transporteras per år med den aktuella fartygsklassen (även här finns således en avstämningsmöjlighet mot verkligheten, givet att denna statistik finns att tillgå).

I kolumn M behöver kalkylupprättaren ange om transporten är inrikes eller utrikes, dvs. går den mellan två svenska hamnar eller mellan en svensk och en utländsk. Detta val styr hur stor andel av nyttorna som ska räknas med i effektberäkningen.

I kolumn N och O behöver kalkylupprättaren ange hur lång lotstid som behövs i avgångshamnen (den hamnen som kalkylen omfattar) samt i destinationshamnen. Om destinationshamnen ligger i utlandet behöver ingen lotstid anges (verktyget kontrollerar även för detta automatiskt, så även om en lotstid anges tas ingen hänsyn till denna). Här behöver kalkylupprättaren stämma av med lotsarna för aktuell farled så att korrekta lotstider ansätts. Lotstiderna varierar även mellan olika fartygsstorlekar, där större fartyg generellt sett har längre lotstid jämfört med små fartyg.

För de kommande åren (trafikstartåret, prognosår 1 och 2 samt slutåret) räknar verktyget automatiskt fram antalet fartyg per år. För att isolera effekterna av större fartyg, låser verktyget fyllnadsgraden som räknas fram för basåret och håller denna konstant under kalkylperioden. Genom detta är det bara antalet anlöp som varierar, och som genom detta utgör grund för effektberäkningen.

Skulle även fyllnadsgraden tillåtas variera, och t.ex. fartygen lastas mer eller mindre effektivt i JA respektive UA, kommer även detta påverka effektberäkningarna genom att antalet anlöp påverkas. Ett problem uppstår härigenom att då kunna avgöra hur stor del av effekterna som beror på ökad eller minskad effektivitet i form av ökad/minskad fyllnadsgrad, respektive hur stor andel som kommer från att större fartyg nyttjas.

Det är samtidigt viktigt att så lika fyllnadsgrader som möjligt mellan JA och UA, för att inte gynna/missgynna något av alternativen. Samtidigt behöver fyllnadsgraden kunna varieras för att inte begränsa kalkylverktygets användningsområden. Detta gör att kalkylupprättaren har stor frihet, men också att ett stort ansvar att göra så realistiska antaganden och bedömningar som möjligt.

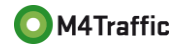

### <span id="page-11-0"></span>2.8 Flik Grunduppgifter

I fliken "*Grunduppgifter*" sammanställs tidigare inmatade uppgifter. Syftet med fliken är dels för att få en överskådlig sammanställning över inmatade uppgifter, dels som förberedelse för de kommande beräkningsflikarna.

Det är även i denna flik Kör-knappen finns, vilken startar beräkningarna för JA och UA. Kalkylupprättaren behöver därför gå in i denna flik och trycka på "Kör", annars sker inga beräkningar och inget resultat erhålls.

# <span id="page-11-1"></span>2.9 Flikarna JA och UA

I flikarna "*JA*" respektive "*UA*" görs samtliga effektberäkningar avseende JA och UA. Inga inmatningar ska göras av kalkylupprättaren. Samtliga beräkningar görs av verktyget automatiskt.

Beräkningarna görs för respektive fartygsklass och samtliga delberäkningar redovisas, detta för att kunna följa beräkningarna samt göra kontroller mot fastställda ASEK-värden<sup>3</sup>. Kontroll mot fastställda ASEK-värden görs i följande kolumner:

#### *Tabell 1 Kontroll av fastställda ASEK-värden*

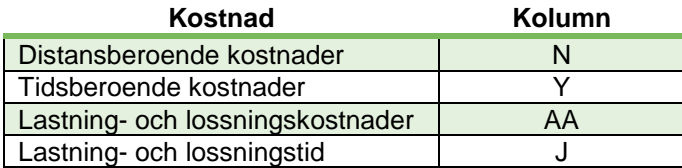

Beräkningarna utgår från de grundläggande samband och formler som togs fram vid den större revideringen avseende kalkylvärden för sjöfarten till ASEK 64.

Den rapporten gick igenom samtliga kalkylvärden avseende sjöfart, reviderade tidigare kalkylvärden och tog fram nya där kalkylvärden saknades. Grunden för beräkningarna utgjordes av en flotta omfattande ca 25 000 fartygsobservationer i europeiska och nordamerikanska hamnar, fördelade på samtliga i ASEK listade fartygstyper. Alla beräkningar i rapporten gjordes i prisnivå 2014.

Nedan redovisas kortfattat de samband som ligger till grund för respektive kalkylvärde. För närmare detaljer hänvisas till rapporten.

#### <span id="page-11-2"></span>2.9.1 Distansberoende kostnader

Det grundläggande sambandet för de distansberoende kostnaderna är bränsleförbrukningen per km. Denna multipliceras sedan med aktuell bränsleprisprognos för att få de distansberoende kostnaderna. Sambandet för bränsleförbrukning är enligt nedan:

$$
\frac{kg}{km} = Huvudmaskinens effekt * Pådrag * \left(\frac{V_0}{V_d}\right)^{2,5} * \frac{Specificify for brukning}{(V_0 * 1,852)}
$$

1

<sup>3</sup> Se aktuell ASEK-rapport

<sup>4</sup> M4Traffic, Revidering av kalkylvärden för sjöfart, ASEK och Samgods, version 1.2, 2016-01-27

Där:

- Huvudmaskinens effekt beror på fartygets storlek och typ, och skattades utifrån fartygsflottan
- Pådraget är normalt 0,85
- $\bullet$  V<sub>0</sub> är faktisk observerad hastighet, och beror på fartygets storlek och typ, och skattades utifrån fartygsflottan
- $\bullet$  V<sub>d</sub> är designhastigheten, och beror på fartygets storlek och typ, och skattades utifrån fartygsflottan
- Den specifika förbrukningen beror på fartygets storlek och typ, och skattades utifrån fartygsflottan
- Faktorn 1,852 är omvandling från knop till km/h

De samband och parametrar som togs fram och som är unika för respektive fartygstyp finns listande i fliken "*Kalkyldata*". Den specifika förbrukningen finns listad i fliken "*Lastning- & lossningskostnader" och SFC*".

Huvudmaskinens effekt skattades vidare utifrån fartygets typ och storlek, vilket medförde att grundformeln ovan skrevs om till nedanstående, vilket även är den som återfinns i kalkylarket.

$$
\frac{kg}{km} = b * (fartygs storelek[dwt])^{a} * Pådrag * (\frac{V_0}{V_d})^{2.5} * \frac{Specific \tfor brukning}{(V_0 * 1.852)}
$$

De distansberoende kostnaderna i kr/km, multipliceras sedan med respektive fartygsklass angivna destination och avstånd dit.

### <span id="page-12-0"></span>2.9.2 Tidsberoende kostnader

De tidsberoende kostnaderna består av fyra olika delkomponenter:

- Operativa driftkostnader
- Kapitalkostnader
- Kostnader för hjälpmaskiner
- Torrdockningskostnader

De operativa driftkostnaderna består av personalkostnader, underhållskostnader, reparationskostnader, försäkringskostnader, administrationskostnader, smöroljor samt förnödenheter. Utifrån inhämtande av faktiska kostnader för ett antal fartygstyper och -storlekar skattades generella

samband för att kunna täcka samtliga i ASEK listade fartygstyper och -storlekar.

Kapitalkostnaderna utgår från fartygens inköpspris, där skattade samband utgår från samma fartygsflotta som de distansberoende kostnaderna. Därefter har vissa antagande gjorts avseende låneräntor, avskrivningstid samt avkastningskrav på eget kapital i syfte att få fram generella och långsiktigt stabila kalkylvärden.

Avseende kostnaderna för hjälpmaskiner specificeras denna separat då de inte ingick i de operativa driftkostnaderna. Skattningarna av sambanden utgick från fartygsflottan, samt antaganden kring användningstid och effektuttag.

Torrdockningskostnaderna skattades utifrån underlag om genomsnittliga torrdockningskostnader för olika fartygstyper och -storlekar. Kostnaderna inkluderar kostnader för dockning, inspektion, ompositioneringskostnader (för att få fartygen till en torrdocka) samt intäktsbortfall.

De totala tidsberoende kostnaderna är sedan en enkel summering av de fyra delkostnaderna och redovisas i kr/h. Dessa multipliceras sedan med framräknade transporttider.

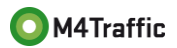

### <span id="page-13-0"></span>2.9.3 Lastning- och lossningskostnader

Lastning- och lossningskostnaderna utgår från de uppgifter som inhämtats från olika svenska hamnar och omfattar samtliga delkostnader såsom:

- **Stuveriavgifter**
- Varuhamnsavgifter
- Fartygsavgifter
- Avfalls- och miljöavgifter

Baserat på de kostnadsuppgifter som lämnades av hamnarna, skattades generella kostnadssamband, vilka uttrycks i kr/ton. Dessa multipliceras sedan med antal ton per fartygsklass.

#### <span id="page-13-1"></span>2.9.4 Tidsberoende kostnader avseende lastning och lossning

Då de tidsberoende kostnaderna ovan endast tar hänsyn till transporttiden, behöver beräkningarna kompletteras med tiden fartyget är uppbundet med lastning och/eller lossning. Detta görs genom att fartygens tidsberoende kostnader multipliceras med antalet anlöp samt lastnings- och lossningstiden.

Respektive fartygsklass lastnings- och lossningstid har även denna skattats baserat på inhämtade uppgifter från svenska hamnar om hur lång tid det tar att lasta och lossa olika fartygstyper och storlekar.

#### <span id="page-13-2"></span>2.9.5 Lotskostnader

Lotskostnaderna utgår från Sjöfartsverkets gällande lotstaxa, vilken i sin tur utgår från ett fartygs nettodräktighet samt erforderlig lotstid. Lotstaxan återfinns i fliken "*Lotskostnader*", vilken ligger till grund för beräkningarna.

#### <span id="page-13-3"></span>2.9.6 Emissioner

Avseende emissionerna utgår dessa från respektive fartygsklass bränsleförbrukning, vilken sedan multipliceras med respektive emissionsfaktor.

Emissionsfaktorerna listas i fliken "*Indata*" och revideras under 2019<sup>5</sup> . Från denna revidering fastställdes bl.a. att emissionsfaktorerna för NOx väntas minska i framtiden, detta till följd av internationella överenskommelser och regleringar.

Avseende värderingen av emissionerna utgår denna från den framräknade mängden emissioner som genereras av respektive fartygsklass, multiplicerat med respektive emissions värdering, vilka också listas i fliken "*Indata*" och vilka är specifika för respektive ASEK-version.

# <span id="page-13-4"></span>2.10 Flik Effektberäkningar HA

I fliken "*Effektberäkning HA*" redovisas resultatet av effektberäkningarna för huvudanalysen (från flikarna JA och UA). Resultat länkas automatiskt vidare till flikarna "*Kalkylsammanställning*" och "*2. Samhällsekonomisk analys*".

Till skillnad från JA- och UA-flikarna (vilka redovisar beräkningarna per fartygsklass), redovisas här i resultatfliken de totala effekterna för respektive effekt, dvs. de totala distansberoende kostnaderna, de totala tidsberoende kostnaderna etc. Dessa redovisas för såväl JA och UA som skillnaden däremellan (JA-UA).

<sup>-</sup><sup>5</sup> M4Traffic, *Emissionsfaktorer. För sjöfart och inlandssjöfart*, version 1.0, 2019-08-31

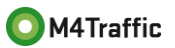

Genom att beräkna JA-UA erhålls vanligtvis positiva effekter, dvs. nyttor, när besparingar görs genom att växla upp till större fartyg. De totala kostnaderna i JA är högre jämfört med de i UA, vilket resulterar i kostnadsbesparingar = nyttor.

### <span id="page-14-0"></span>2.11 Flik Effektberäkningar KA 0 %

I denna flik redovisas resultatet av effekterberäkningarna avseende känslighetsanalysen 0 % godstillväxt. Resultat länkas automatiskt vidare till flikarna "*Kalkylsammanställning*" och "*2. Samhällsekonomisk analys*".

Som kalkylupprättaren kommer notera minskar utsläpp och bränsleförbrukning från öppningsåret och framåt, vilket beror på den ansatta bränsleeffektiviseringen.

### <span id="page-14-1"></span>2.12 Flik Effektberäkningar KA 50 % högre

I denna flik redovisas resultatet av effekterberäkningarna avseende känslighetsanalysen 50 % högre godstillväxt jämfört med huvudanalysen. Resultat länkas automatiskt vidare till flikarna "*Kalkylsammanställning*" och "*2. Samhällsekonomisk analys*".

### <span id="page-14-2"></span>2.13 Flik Antaganden säkerhetsberäkningar

I denna flik listas de grundantaganden som gäller för ev. effekter på sjösäkerhet i kalkylen.

När en farled trafikeras av olika fartyg finns säkerhetsmarginaler på respektive sida om fartyget samt mellan kölen och botten på farleden. Detta för att säkerställa att kollisioner inte förekommer, vare sig mellan olika fartyg eller mellan fartyg och land/botten. Skulle en farled börja trafikeras av större fartyg utan att farleden byggs ut, minskar dessa säkerhetsmarginaler, såväl i sida som in djup, detta då större fartyg är både bredare och har en större djupgående.

Säkerhetsmarginalerna behövs vid de tillfällen starka vindar från ogynsamma riktningar förekommer. Precis som för flygplan färdas inte fartyg helt rakt fram vid starka vindar från fel riktning, utan snett framåt, se illustration nedan där starka vinda antas komma snett bakifrån vänster. Detta trycker ut aktern på fartyget, och medför att fartyget framförs snett i förhållande till farleden. Fartygets faktiska bredd ökar.

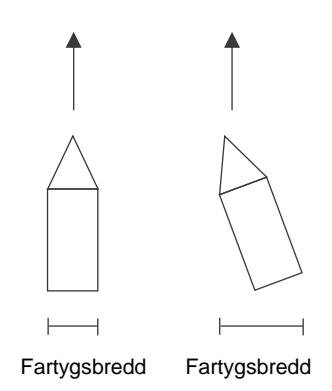

Genom att fartygen rör sig sidledes, ökar dess faktiska bredd i farleden och därmed även risken för kollisioner, givet en förhållandevis smal farled. Med en bredare och djupare farled ökas säkerhetsmarginalerna, och riskerna för en kollision minskar.

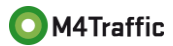

Vanligtvis behövs minst en fartygsbredd på respektive sida av fartyget som säkerhetsmarginal för att upprätthålla en god säkerhet. Då klassas körningen som en "grön körning". När marginalen understiger detta, men överstiger en halv fartygsbredd, klassas detta som en "gul körning". De kan genomföras, men säkerhetsmarginal utnyttjas, men bara i begränsad utsträckning.

Underskrider däremot marginalen en halv fartygsbredd klassas detta som en "röd körning", vilken egentligen inte ska genomföras. Skulle förhållanden föreligga som innebär att risken att säkerhetsmarginalen blir så liten att en röd körning skulle uppstå, ska fartyget inte segla. Samtidigt är det alltid kaptenen ombord på fartyget som har ansvaret för säkerheten på fartyget och ytterst fattar beslutet om fartyget kan segla eller inte. Och vanligtvis framförs fartyget ändå, trots de för små marginalerna. Krav att hålla tidtabell t.ex. är en vanlig orsak till att röda körningar genomförs, trots att de inte borde. Samtidigt ökar risken för olyckor med röda körningar då små, eller inga säkerhetsmarginaler finns kvar.

De säkerhetseffekter kalkylverktyget beräknar är just dessa röda körningar. Ökad sjösäkerhet är svårt att värdera i termer av inbesparad skadekostnad då få olyckor faktiskt inträffar och underlag därför till stor del saknas. Den ökade sjösäkerhet, som ökade marginaler ger upphov till, kan dock värderas i termer av tillgänglighet. För skulle en röd körning uppstå i JA ska trafiken stoppas, med förseningar som följd. I UA däremot, där farledens byggts ut, kan fartyget framföras planenligt då marginalerna är erforderliga och ingen försening uppstår. Denna tillgänglighetsökning, i form av minskade förseningar, kan värderas i kalkylverktyget. Värderingen görs med avseende på passagerarna ombord, för godset ombord samt för fartygets tidsberoende kostnader.

För att kunna beräkna dessa minskade förseningar behöver vindstatistik inhämtas från SMHI eller Sjöfartsverket. Denna statistik behöver kompletteras med information om vid vilka vindstyrkor samt vilka vindriktningar som röda körningar uppstår. Detta erhålls vanligen från Sjöfartsverket och/eller lotsarna för den aktuella farleden. Därefter behöver vindstatistiken bearbetas för att få fram hur stor andel av tiden det blåser som utgörs av de farliga vindarna. Denna andel matas in i cell B7 för gula körningar (om detta finns) och i cell B8 för röda körningar. Normalt sett tas gula körningar upp som "*ej prissatt effekt*" och matas därför vanligen inte in i arket.

Därefter behöver det, återigen från vindstatistiken, beräknas hur lång tid i genomsnitt som det blåser de gånger det blåser över gränsvärdet samt från fel håll. Denna tid matas in i cell B15.

Sen behöver de tidtabellsbundna fartygens anlöpsmönster i verkligheten (d.v.s. JA) studeras för att räkna fram hur många anlöp och avgångar som i genomsnitt sker under ett dygn, vilket skrivs in i cell B19.

Slutligen behöver den genomsnittliga förseningstiden som de tidtabellsbundna fartygen drabbas av matas in i cell B21. Här gäller det för kalkylupprättaren att vara noggrann, då de farliga vindarna t.ex. skulle kunna börja blåsa strax efter att ett fartyg passerat och därmed kanske hinna blåsa över innan nästkommande fartyg anlöper, varvid inga fartyg drabbas av någon försening. Eller så börjar de starka vindarna blåsa när fartyget ligger för kaj, och då behöver hänsyn tas dels till hur lång tid vinden blåser, dels hur lång "turn-around"-tid fartygen har, dvs. ligger vid kaj för lossning och lastning.

För denna del av analysen behöver kalkylupprättaren göra noggranna antaganden och sidoberäkningar, och har därför stora frihetsgrader. Viktigt är därför att vara transparent och visa på de källor och beräkningar som görs, detta för att det ska vara möjligt att granska kalkylen.

### <span id="page-15-0"></span>2.14 Flik Effekter resenärer

Utifrån inmatade uppgifter i fliken "*Antaganden säkerhetsberäkningar*", räknar verktyget ut förseningseffekterna för de ev. passagerare som berörs. För att några beräkningar ska utföras kräver det att det finns en personprognos inmatad. För UA antas inga förseningar.

# <span id="page-16-0"></span>2.15 Flik Effekter gods

I denna flik behöver kalkylupprättaren först ange hur stor andel av godsvolymerna som transporteras på de fartyg som påverkas av förseningarna. Här kan ledning fås från *Prognos*-fliken där kalkylupprättaren kan se vilka godsvolymer som ansatts för de olika fartygskategorierna. Vanligt förekommande är att det är fartygstyperna Container, RoRo, Road Ferry samt Rail Ferry som är tidtabellsstyrda, och därmed även drabbas av förseningarna. Men inte alltid. Detta varierar mellan olika kalkyler.

Därefter måste de godsvolymer som antas drabbas av förseningar fördelas över vilka Samgodsgrupper godset tillhör, varefter verktyget räknar ut förseningseffekterna för godset.

### <span id="page-16-1"></span>2.16 Flik effekter fartyg

I denna flik behöver kalkylupprättaren välja vilka fartygsstorlekar det är som drabbas av förseningarna. Detta görs i kolumn G. Därefter räknar verktyget ut förseningseffekterna fartygen som berörs (de tidsberoende kostnaderna).

Kalkylupprättaren har även en möjlighet att i denna flik göra mer detaljerade val om det är så att det är flera olika fartygstyper som drabbas av förseningarna. De valen görs i kolumnerna D och E. Förifyllt i dessa är att det endast är en fartygstyp som påverkas av förseningar då detta är vanligast förekommande. Men om det skulle vara flera kan fartygsspecifika uppgifter matas in här genom att kalkylupprättaren helt enkelt skriver över de förifyllda formlerna.

### <span id="page-16-2"></span>2.17 Flik Manuellt kompletterade effekter

I denna flik har kalkylupprättaren möjlighet att komplettera kalkylen med ytterligare effekter som inte kunnat inkluderas i övriga flikar. Exempel på sådana effekter kan vara minskat behov av läktring minskade drift- eller underhållskostnader som önskas särredovisas för ökad transparens etc.

Kalkylupprättaren får i fliken ställa upp och redovisa sina antaganden och beräkningar utifrån eget tycke. Gjorda antaganden och beräkningar redovisas tydligt och transparent. Därutöver, i den gulmarkerade cellen A8, fylls en kort beskrivning avseende effekten/effekterna i. I cellerna B11 – B13 (också gulmarkerade) fylls beräknade effekter avseende öppningsåret, prognosår 1 och nuvärdet i.

De värden som skrivs in i cellerna B11 – B13 länkas automatiskt vidare till Kalkylsammanställningen. Därifrån sen sker dock ingen automatisk länkning vidare till flik "*2. Samhällsekonomisk analys*" och i förlängningen till SEB-IT. Anledningen till detta att de manuellt kompletterade effekterna kommer vara av olika karaktär, samt att SEB-IT inte är förberett på att ta emot manuellt kompletterade effekter som kan hamna under olika rubriker. **Dessa effekter behöver därför skrivas in manuellt i SEB-IT**.

### <span id="page-16-3"></span>2.18 Flik Kalkyldata

I denna flik redovisas de grundläggande sambanden och formlerna avseende kalkylparametrarna för sjöfart. Här redovisas även skattade parametrar för de olika sambanden.

Samtliga beräkningar nyttjar dessa grundläggande data, varför denna flik inte ska ändras och därför är låst.

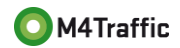

# <span id="page-17-0"></span>2.19 Flik Lastning- & Lossning och SFC

I denna flik listas lastnings- och lossningskostnaderna för den valda ASEK-versionen (verktyget räknas automatiskt om dessa utifrån vald version). Lastning- och lossningskostnaderna utgår från de framtagna till ASEK 6 (prisnivå 2014) och räknas därefter om till korrekt prisnivå.

I fliken redovisas även den specifika bränsleförbrukningen (specific fuel constant, SFC) och hur denna varierar mellan de olika fastställa fartygskategorierna och -storlekarna i ASEK. Värdena avseende SFC har beräknats utifrån den tidigare nämnda fartygsflottan.

Denna flik ska inte kalkylupprättaren röra, och är därför låst.

### <span id="page-17-1"></span>2.20 Flik Lotsavgifter

I fliken "*Lotsavgifter*" redovisas den aktuella lotstaxan i såväl prisnivå 2022 som i prisnivå 2017. Denna flik behöver, av Trafikverket, uppdateras vid behov, dvs. när Sjöfartsverket justeras lotstaxan.

# <span id="page-17-2"></span>2.21 Flik NOx

Fliken "*NOx*" redovisar emissionsfaktorerna för NOx. Varför det behövs en särskild flik för NOx är för att dessa emissionsfaktorer väntas minska i framtiden till följd av hårdare regleringar och restriktioner. Detta gör att fartygen framöver kommer minska sina utsläpp av kväveoxider.

Denna flik ska inte kalkylupprättaren röra, och är därför låst.

### <span id="page-17-3"></span>2.22 Flik Bränsleförbr. & Utsläpp NOx

I fliken "*Bränsleförbr. & Utsläpp NOx*" redovisas delberäkningarna avseende bränsleförbrukningen samt NOx-utsläppen för respektive fartygsklass. Beräkningarna redovisas för huvudanalysen samt de två känslighetsanalyserna, samt för respektive år, och för JA och UA.

Denna flik ska inte kalkylupprättaren röra, och är därför låst.

### <span id="page-17-4"></span>2.23 Flik Tidsberoende kostnader

I fliken "*Tidsberoende kostnader*" redovisas delberäkningarna avseende de tidsberoende kostnaderna för respektive fartygsklass. Beräkningarna redovisas för huvudanalysen samt de två känslighetsanalyserna, samt för respektive år, och för JA och UA.

Denna flik ska inte kalkylupprättaren röra, och är därför låst.

# <span id="page-17-5"></span>2.24 Flik Lastning och lossning

I fliken "*Lastning och lossning*" redovisas delberäkningarna avseende lastning- och lossningskostnaderna samt de tidsberoende kostnaderna avseende lastning och lossning för respektive fartygsklass. Beräkningarna redovisas för huvudanalysen samt de två känslighetsanalyserna, samt för respektive år, och för JA och UA.

Denna flik ska inte kalkylupprättaren röra, och är därför låst.

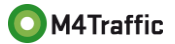

### <span id="page-18-0"></span>2.25 Flik Lotskostnader

I fliken "*Lotskostnader*" redovisas delberäkningarna avseende lotskostnaderna för respektive fartygsklass. Beräkningarna redovisas för huvudanalysen samt de två känslighetsanalyserna, samt för respektive år, och för JA och UA.

Denna flik ska inte kalkylupprättaren röra, och är därför låst.

### <span id="page-18-1"></span>2.26 Flik Förvaltningsflik Trafikverket

Förvaltningsfliken är den flik från vilken kalkylverktygets övergripande indata, huvudsakligen kopplade till olika ASEK-versioner styrs, och det är i denna flik kalkylverktyget uppdateras.

Kalkylverktyget är förberett för fem (5) olika ASEK-versioner. Förifyllt är ASEK 7, ASEK 7.1, ASEK 8, ASEK 9 respektive ASEK 10, vilka enkelt kan ändras genom att bara skriva in nytt namn/ny version på rad 4 i förvaltningsfliken. Givet att varje ASEK-version är giltig ca 2–4 år, är bedömningen att verktyget kommer kunna nyttjas de kommande 10–15 åren med enbart införande av index-uppdaterade kalkylvärden respektive nya basår, diskonteringsår, prognosår etc.

Antalet ASEK-versioner kan samtidigt utökas för att förlänga "livstiden" på kalkylverktyget. Då behöver samtidigt vissa formler justeras för att ta hänsyn till fler kolumner. Alternativt kan informationen som idag finns i kolumnen för ASEK 7 skrivas över med ny information för t.ex. ASEK 11 osv. Namngivningen för vilka ASEK-versioner kalkylupprättaren kan välja finns dold i kolumn H i fliken "*Om kalkylen*".

Vid uppdatering till ny ASEK-version behöver förvaltaren på Trafikverket kontrollera och vid behov justera inskrivna kalkylparametrar i korrekt kolumn i förvaltningsfliken. Därutöver behöver även PPI30 indexet i kolumn P uppdateras och nya omräkningsfaktorer räknas fram och skrivas in på rad 79.

Dessutom behöver den lista som ligger dold i fliken "*Om kalkylen*" uppdateras med de nya namnen. Ta fram kolumnerna H och I så visas listan.

Kalkylvärden på raderna 9 t.o.m. 49 är specifika för respektive ASEK-version och behöver därför ses över vid byte av ASEK-version.

Emissionsfaktorerna på raderna 51 t.o.m.56 justeras såtillvida att nya emissionsfaktorer tas fram. Görs inte detta ska de inte ändras. Inskrivna emissionsfaktorer togs fram under ett FoI-uppdrag med syfte att revidera tidigare faktorer och ta fram nya långsiktigt stabila emissionsfaktorer.

De sjöfartsspecifika kalkylvärdena på raderna 58 t.o.m. 77 ska inte ändras. Dessa togs fram genom ett FoI-uppdrag syftande till att revidera tidigare faktorer och ta fram nya långsiktigt stabila kalkylvärden.

Förseningstidsvärdena samt dess uppräkning över tid, inskrivna på raderna 81 t.o.m. 113, är specifika för respektive ASEK-version och behöver därför ses över vid byte av ASEK-version.

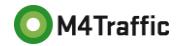

# <span id="page-19-0"></span>3. Upprätta en kalkyl

Vid upprättandet av en kalkyl startar användaren/kalkylupprättaren med att fylla i flik "*Om kalkylen*" enligt instruktioner i fliken samt i kapitel [2](#page-7-5) ovan.

Därefter behöver investeringskostnaderna skrivas in i flik "*Investeringskostnader*" enligt instruktioner i fliken samt i kapitel [2.5](#page-8-0) ovan. Här är det viktigt att användaren är observant så att investeringskostnaderna skrivs in rätt, dvs. för JA och/eller UA.

Nästa steg är att fylla i uppgifter om drift- och underhållskostnader, vilket görs i flik "*Drift & Underhåll*". Även här är det viktigt att observera JA och UA så det blir korrekt.

Kalkylupprättaren bör även kontrollera så att informationen i flik "*Indata*" stämmer överens med de som aktuell kalkyl ska ha, samt om inte, göra justeringar i förekommande fall. Vanligtvis ska/behöver inga justeringar göras, förutsatt att korrekt ASEK-version valts i början i flik "*Om kalkylen*".

Steget därefter kan sägas vara hantverket i kalkylen, nämligen att ansätta fartygsprognosen. Detta är den viktigaste delen avseende effektberäkningen och det som avgör hur god kvalitet kalkylen kan anses hålla. Fartygsprognosen utgår från godsprognosen, samt i förekommande fall, även från personprognosen och skrivs in i flik "*Prognoser*". För en detaljerad beskrivning om hur uppgifter matas in i Prognos-fliken hänvisas till fliken samt kapitel [2.7](#page-8-2) ovan.

Därefter görs en sista kontroll i fliken "*Grunduppgifter*", vilken sammanställer inmatade fartygsuppgifter, och därefter trycks på knappen "Kör" i fliken. Kalkylverktyget beräknar då samtliga effekter för JA respektive UA och skriver ut dessa i flikarna "*Effektberäkningar HA*", *Effektberäkningar KA 0 %*" samt "*Effektberäkningar KA 50 % högre*".

Finns ingen tidtabellsbunden trafik, och/eller inga brister avseende säkerheten som går att värdera/prissätta som ökad tillgänglighet, är kalkylen klar och redo för export till SEB-IT.

Finns tidtabellsbunden trafik vilken bedöms påverkas positivt av ökade säkerhetsmarginaler, ska även flikarna "*Antaganden säkerhetsberäkningar*", "*Effekter resenärer*", "*Effekter gods*", samt "*Effekter fartyg*" fyllas i enligt instruktioner ovan samt i respektive flik.

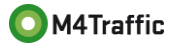

# <span id="page-20-0"></span>4. Förvaltning Trafikverket

Trafikverket behöver tillse att fliken "*Förvaltningsflik Trafikverket*" är korrekt såtillvida att korrekta kalkylparametrar och ASEK-värden är inmatade. Detta görs vanligen vartannat år i samband med uppdateringar av ASEK. Indexuppräkning av PPI30-indexet behöver göras i samband med detta.

Instruktionerna avseende känslighetsanalyserna behöver också göras och säkerställa att dessa fortsatt är korrekta.

Utöver detta behöver även rubrikerna på rad 6 i flik "*Investeringskostnader"* uppdateras så dessa matchar aktuell ASEK-version samt den lathund som vanligtvis publiceras på Trafikverkets hemsida. Dessa har inte varit möjliga att fylla i på förhand, bl.a. då uppgifter om kommande prisnivåer etc. inte finns tillgängliga.

Lotskostnaderna, och ev. även dess struktur, behöver uppdateras när Sjöfartsverket publicerar nya lotstaxor. På Sjöfartsverkets hemsida<sup>6</sup> finns uppgifter om aktuella taxor och struktur. Verktyget är riggad med den i skrivande stund senaste versionen, vilken är Lotstaxa för 2022.

Uppmärksamhet behöver också riktas mot *Prognos*-fliken och se så att den matchar ev. nya direktiv från ASEK.

#### **Dolda celler**

-

I flik "*Om kalkylen*" finns information i cellerna H10-H15 dold för användaren Denna information styr valet av ASEK-version i cell B10. Denna info behöver ändras om antalet ASEK-versioner ska justeras utöver de som finns förberedda (ASEK 7 – ASEK 10).

I flik "*Effekter fartyg*" finns information i cellerna B51 och B52 dold för användaren. Denna information styr JA/NEJ-valet för kolumn G. Denna ska inte ändras.

<sup>6</sup> <https://www.sjofartsverket.se/sv/tjanster/anlopstjanster/ekonomi-taxor-och-avgifter/>

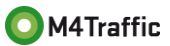